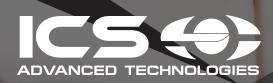

### **UPGRADE OPTIONS**

150 Mbps - \$14.95

250 Mbps - \$29.95

Up To 500 Mbps - \$49.95

START YOUR FREE 7-DAY UPGRADE TRIAL TODAY!

Go to https://onboard.ics-llc.net, log in, and select "Manage Upgrades" button for full offer details or call 515-268-4000.

# QUICKLINK WHAT IS PROVIDED?

Your Internet is powered by **QUICKLINK** The quickest and easiest way to manage your Internet connection and get online!

**SPEED**: up to 100 Mbps **TYPE**: Wired (Ethernet)

### WHAT DO YOU NEED FOR IT TO WORK:

#### FOR A WIRELESS CONNECTION:

Ethernet Wireless Router of your choice

ICS recommends a Linksys AC 1750(EA7300). You can purchase this router at many retailers or the ICS Support Location.

# **ICS SUPPORT LOCATION**

215 Stanton Avenue, Ames, Iowa 8AM - 5PM M-F

Remember to go here and not our main office on Alexander

## TO CONNECT TO THE INTERNET:

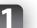

#### **PLUG IN**

Plug your device into the Ethernet wall jack in your living room using an Ethernet cable.

If you are using a router, plug the router into the Ethernet wall jack in your unit and connect your device to the router's Wi-Fi.

Open a web browser and it should go to the ICS login page.

If not, go to www.ics-llc.net

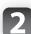

### LOGIN OR SIGN UP

If you already know your ICS username and password please enter it and click "Login".

If not, please click "First Time User" and follow the onscreen instructions.

Select the "Add a New Device" button

Name your device. Select "Wired Connection" and click "Save"

If the MAC section is empty, please go to **ics-llc.net** and it will direct you to a page to log in. After you log in, repeat Step 2

Need Help? Please contact ICS...NOT your property manager! We're here to help!

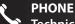

**Technical Support**: (515) 268-4000 24 hours a day, 7 days a week

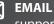

support@ics-llc.net

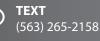

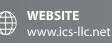

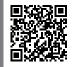